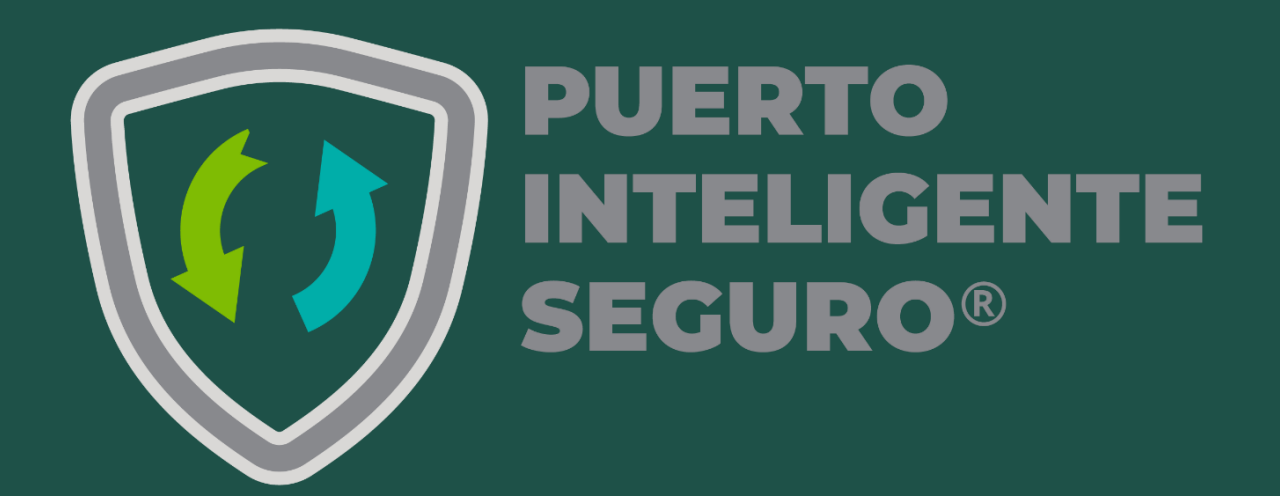

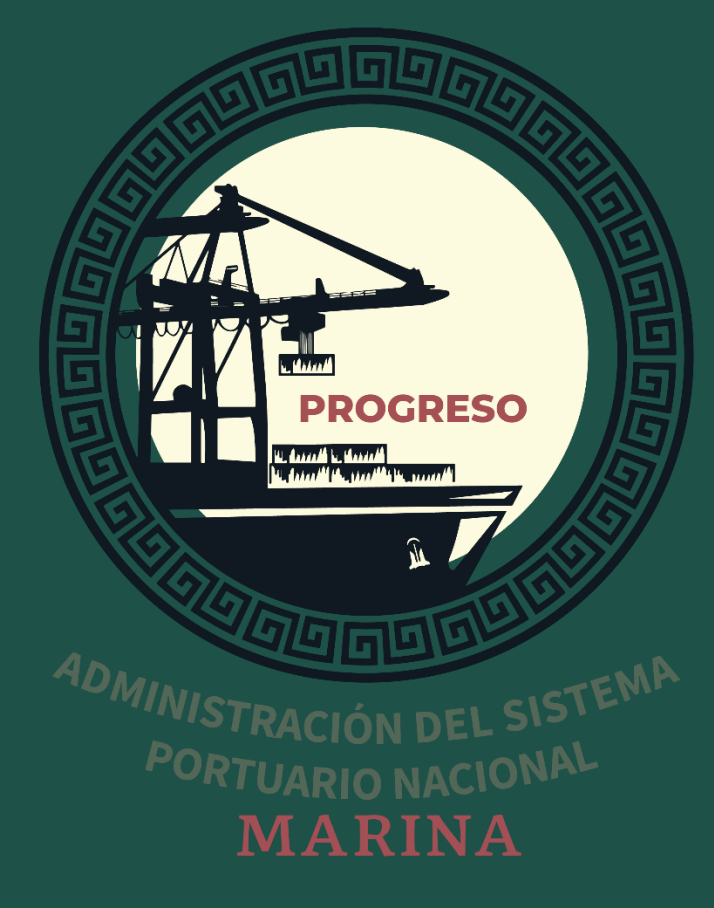

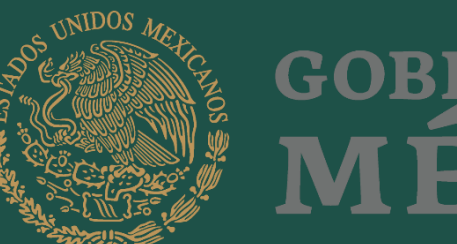

**GOBIERNO DE<br>MÉXICO** 

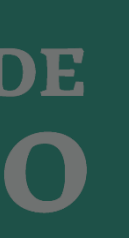

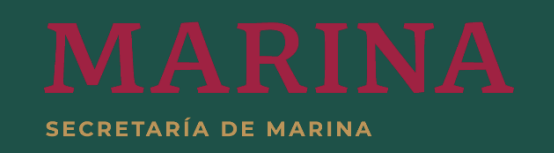

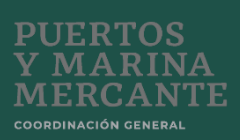

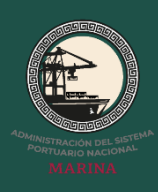

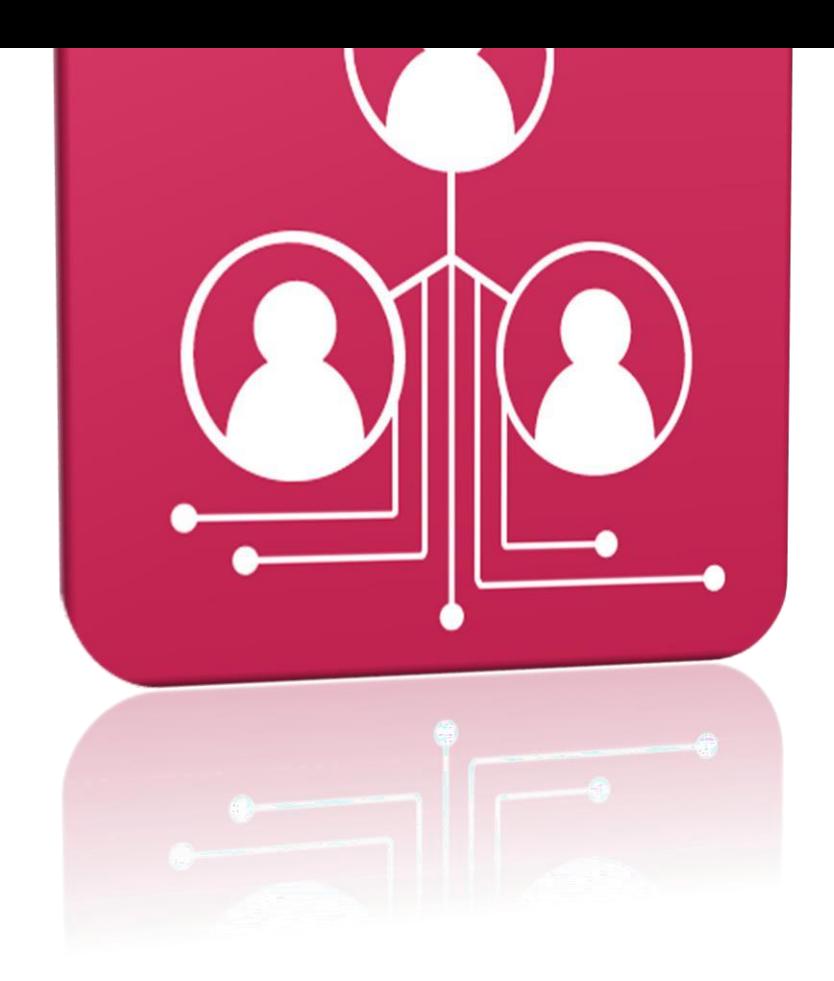

# **Resumen**

Este documento te guiará en el proceso de registro de personal perteneciente a la empresa, a través del Módulo Personal, El Módulo de Credencialización está ligado al de personal, a través del cual se podrán generar los DEI (Documento Electrónico de Identidad)

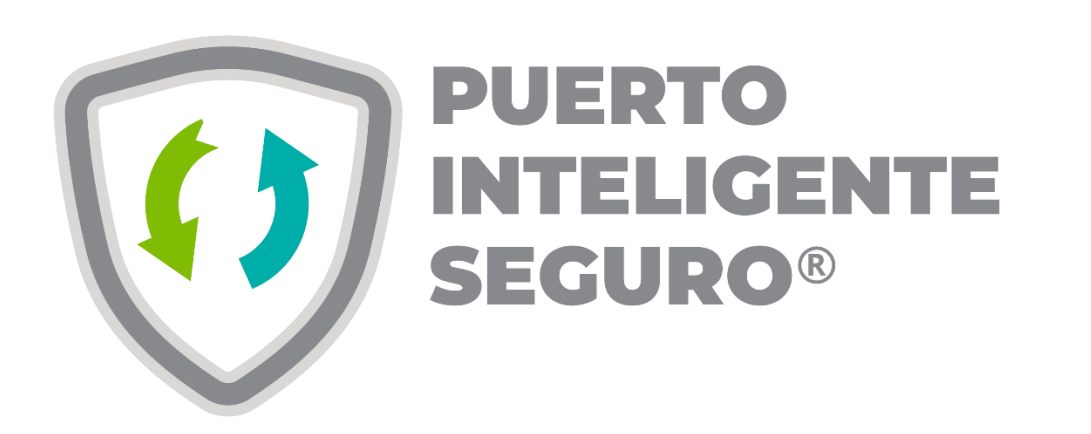

Dirígete a la página **[www.puertointeligenteseguro.com.mx](http://www.puertointeligenteseguro.com.mx/)**

Ingresa tu usuario y contraseña

Elige el Módulo : **Personal**

Captura y sube la información solicitada y presiona guardar

Ingresa al módulo **Credencialización** busca tu registro y genera tu **DEI (Documento Electrónico de Identidad)**

**01**

**02**

**03 04**

**05**

#### Dirígete a la página

#### www.puertointeligenteseguro.com.mx

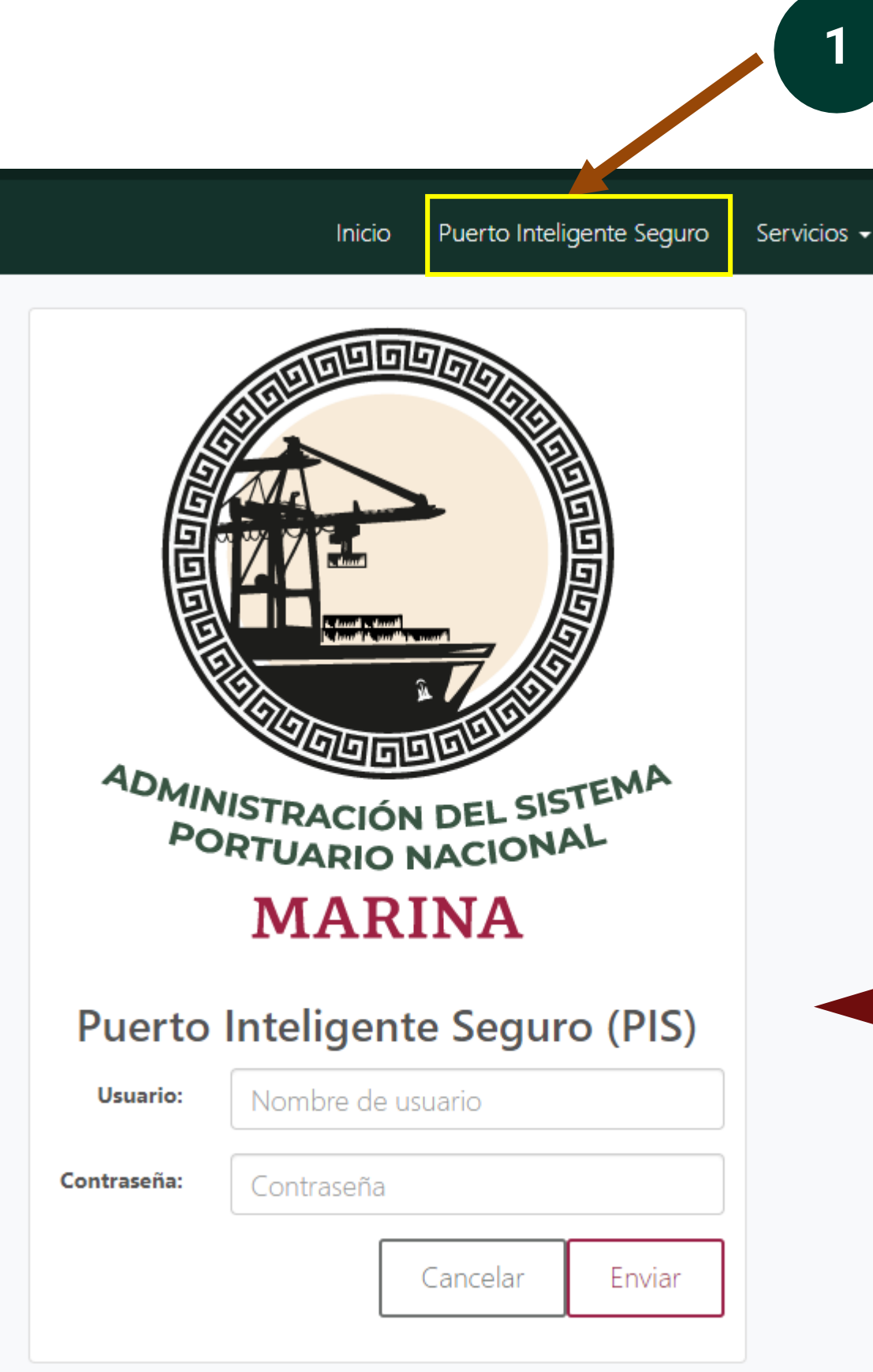

# Introduce tu usuario y<br>contraseña del Puerto **Inteligente Seguro**

 $\overline{2}$ 

# CAPÍTULO 01

Infoíímación de la empíesa

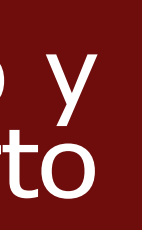

## Dirígete a la página www.puertointeligenteseguro.com.mx

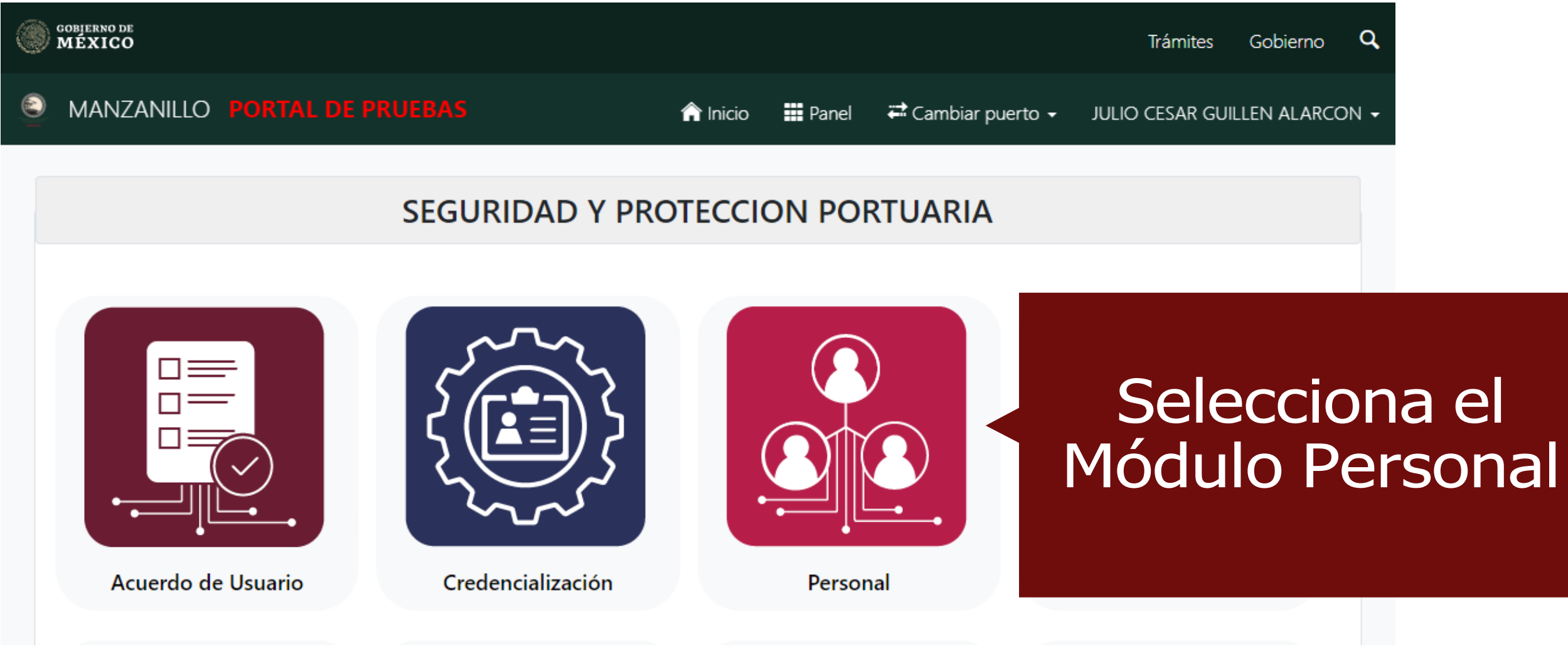

# CAPÍTULO 01

Infoíímación de la empíesa

## Dirígete a la página www.puertointeligenteseguro.com.mx

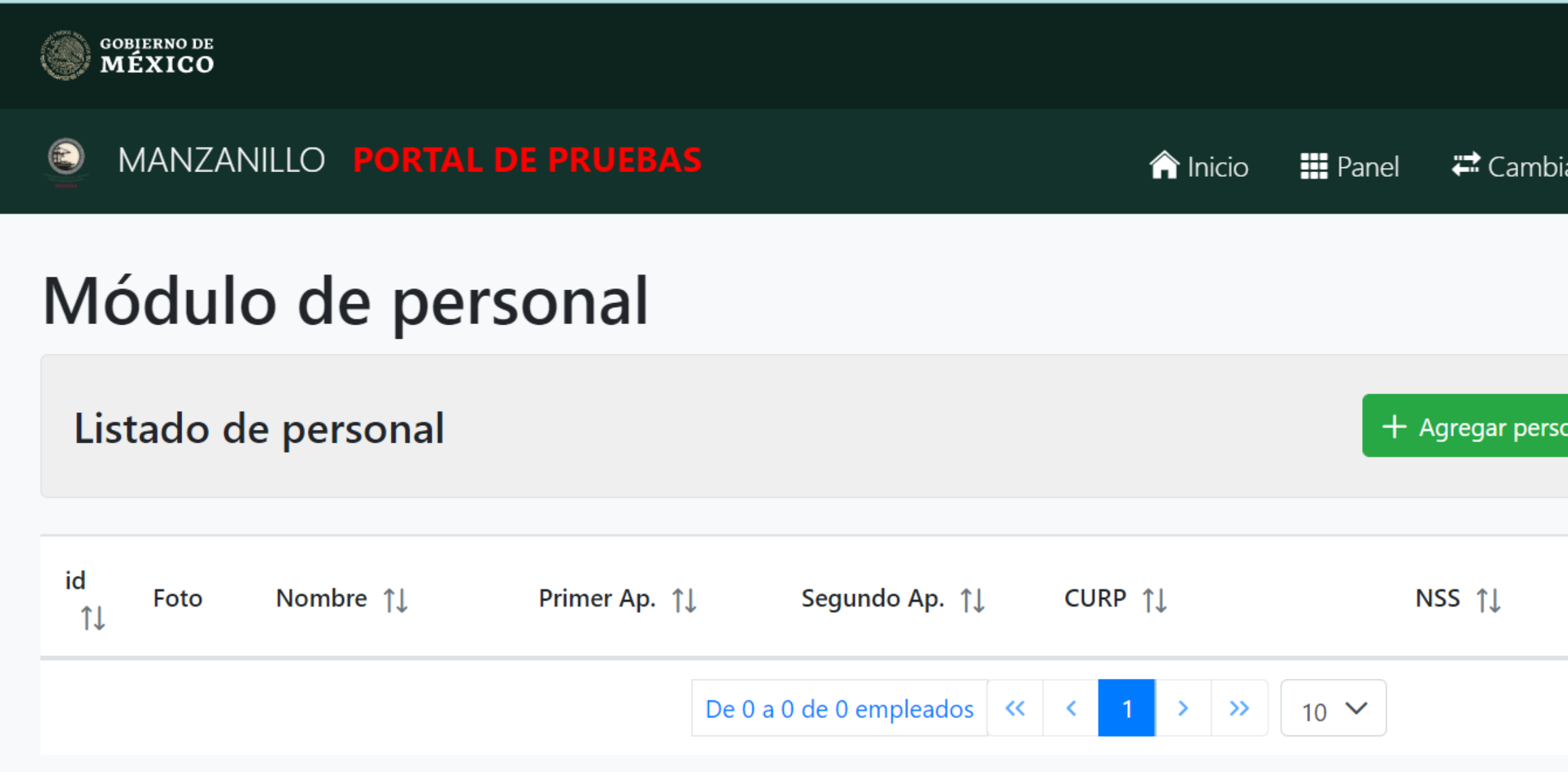

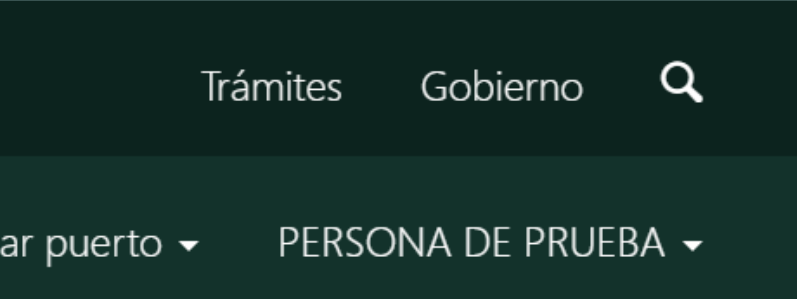

CAPÍTULO 01

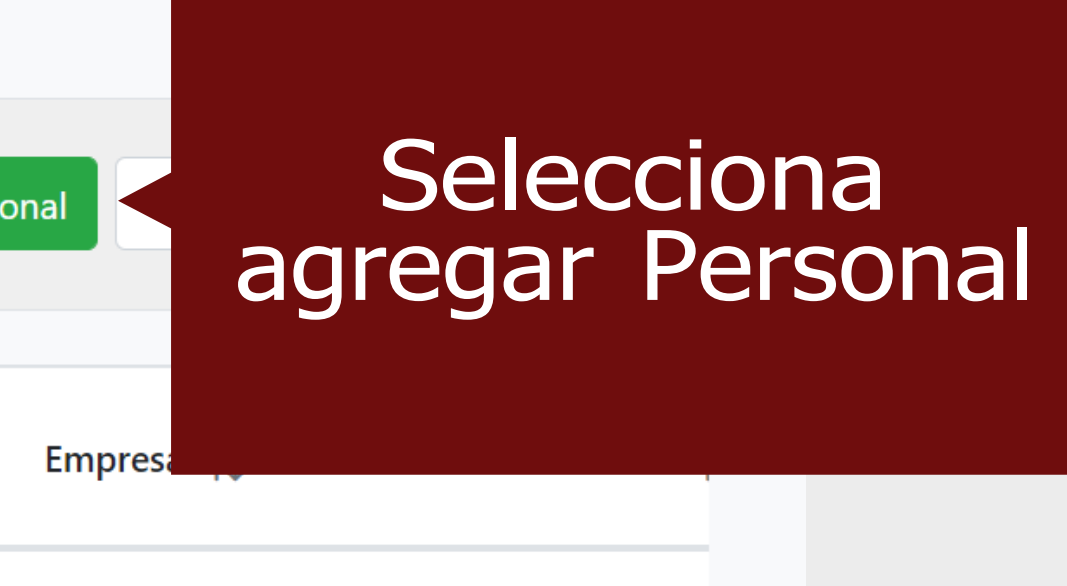

## Dirígete a la página www.puertointeligenteseguro.com.mx

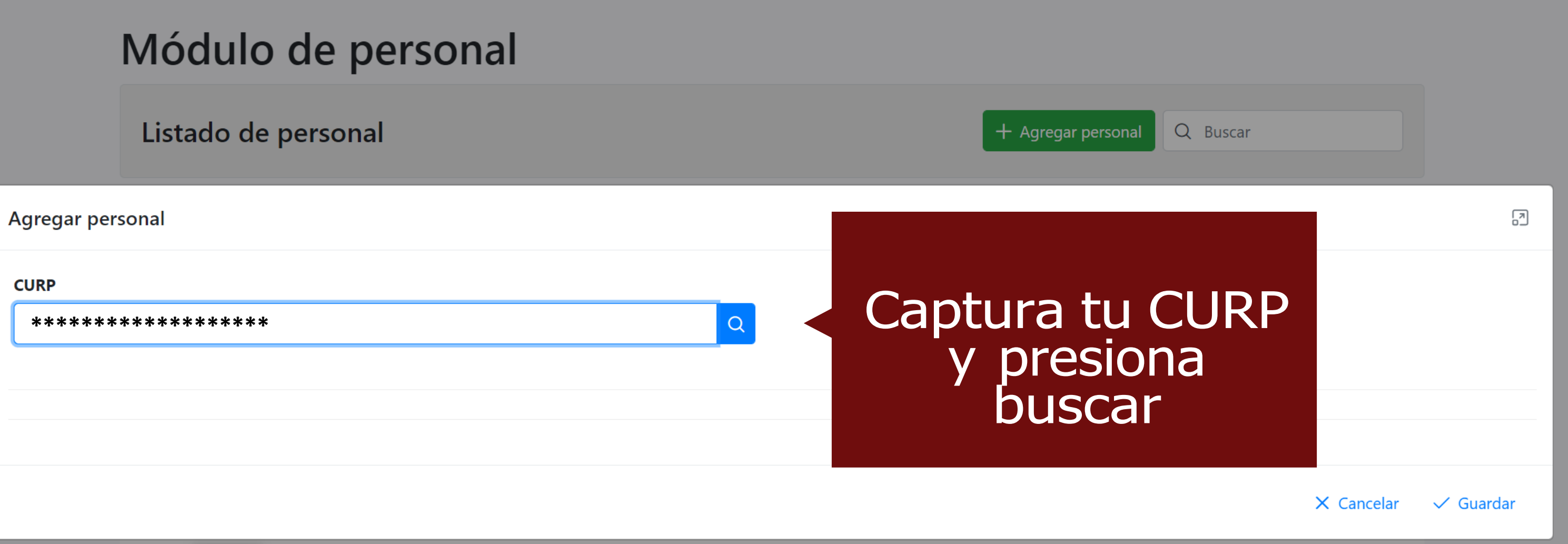

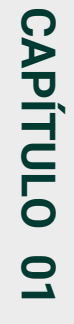

Infolímación de la empíesa

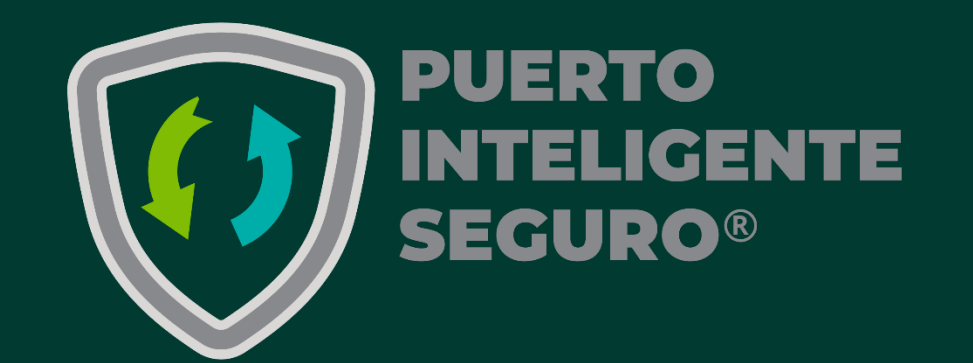

# Captura y sube la<br>información solicitada

Infoímación peísonal

Infoímación del puesto

Fotogíafía

# **Índice**

Domicilio del peísonal

Documentación

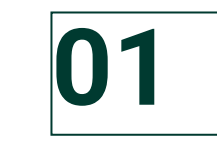

#### En este apartado deberás de capturar la información personal

#### **Nombre**

Nombre, Primer apellido, Segundo Apellido

#### **Personal**

Sexo, RFC, NSS, Tipo de Sangre

#### **Numero de trabajador**

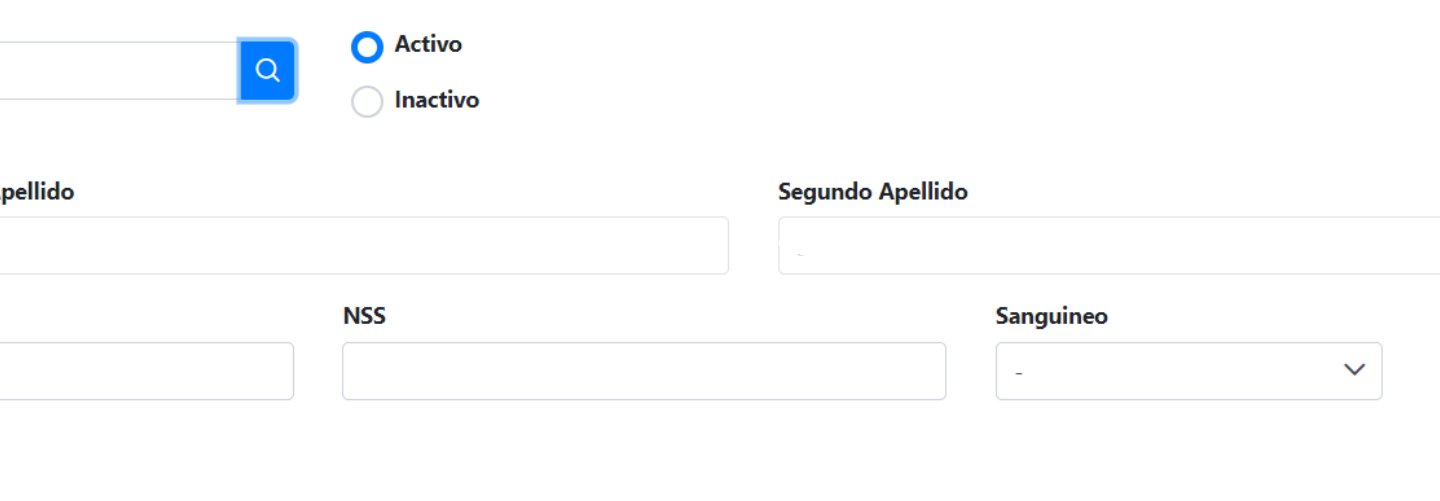

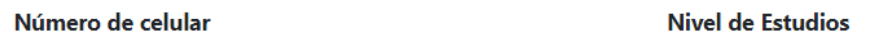

 $\odot$ 

La empresa puede aquí capturar el número interno de su empleado

#### **Datos de contacto**

Correo electrónico, número de teléfono, celular.

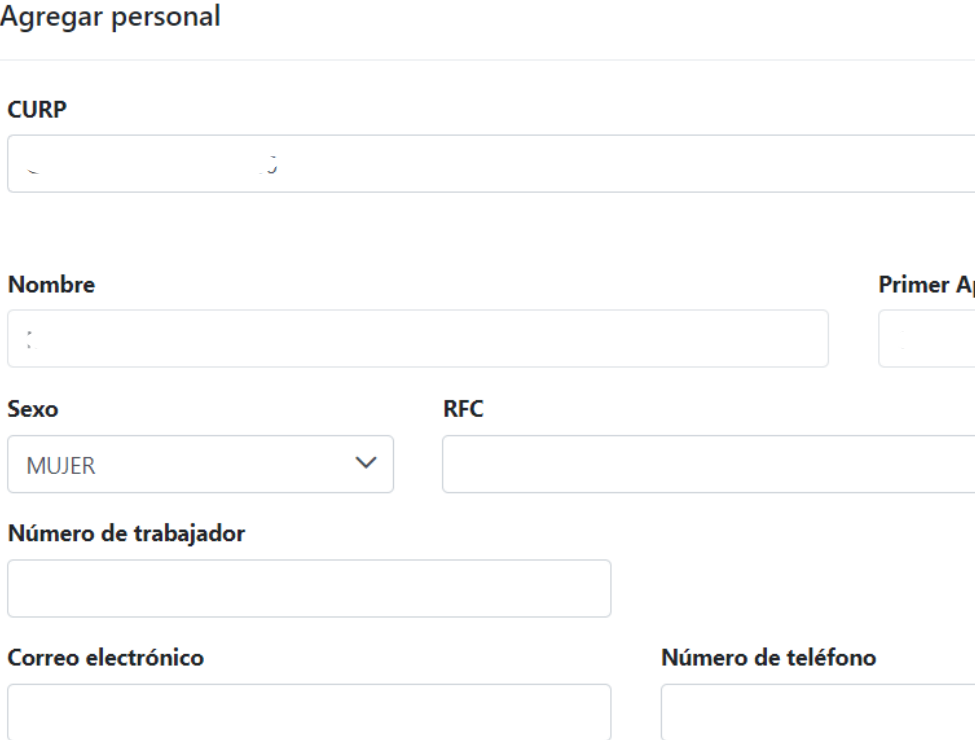

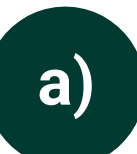

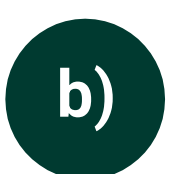

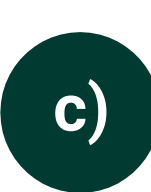

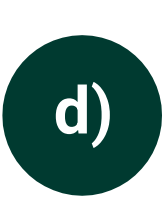

Infoímación peísonal

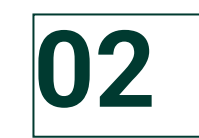

En este apartado deberás de capturar la información referente al puesto de tu personal contratado o a contratar

#### **Nivel de Estudios**

Aquí deberás poner el nombre del puesto desempeñado por tu personal contratado o a contratar

Deberás poner el grado de estudios **TERMINADOS**

#### **Área**

 $\checkmark$ 

#### **Nivel de Estudios**

#### **Puesto**

Poner el área o gerencia a donde esta adscrito tu personal contratado o a contratar

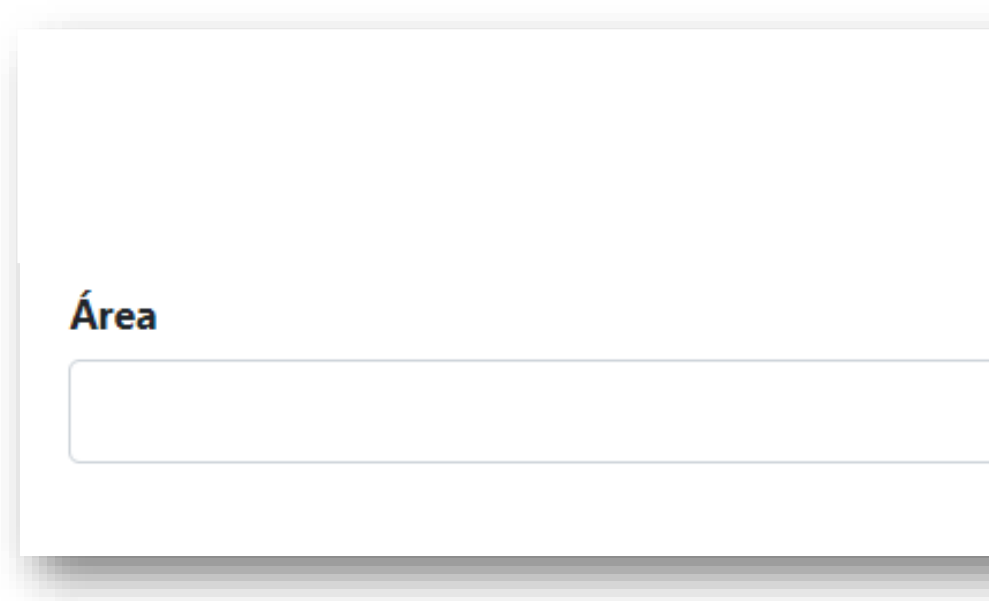

#### **Nombre del puesto**

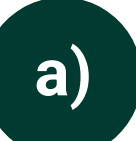

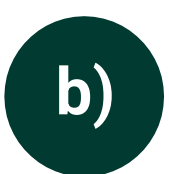

**c)**

Infoímación del puesto

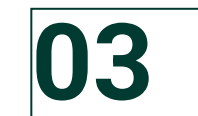

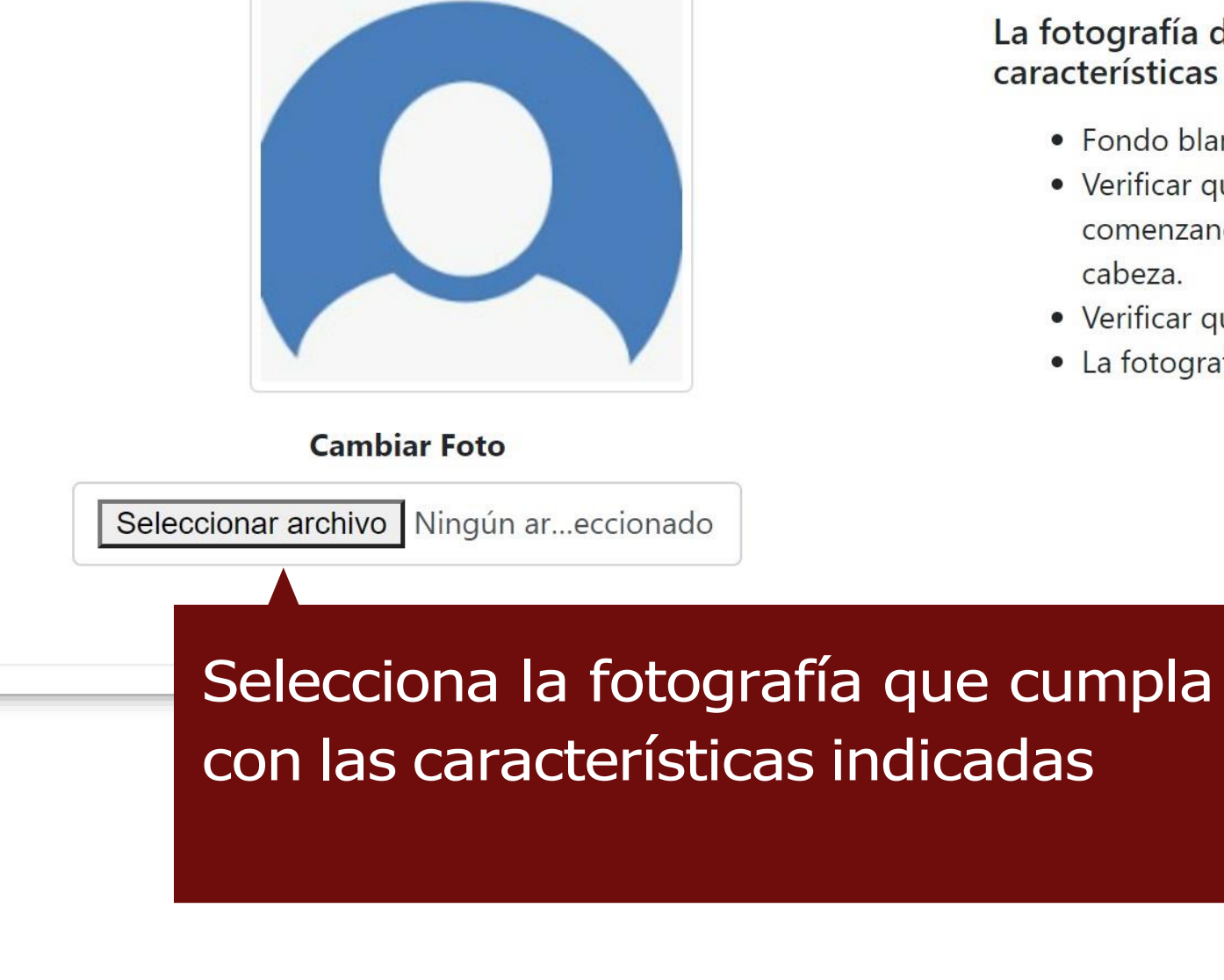

#### **Tamaño de la fotografía**

#### La fotografía del personal debe tener las siguientes características para ser válida:

- · Fondo blanco.
- · Verificar que la persona se encuentre centrada en el recuadro, comenzando a la altura de los hombros y terminando a la altura de la cabeza.
- · Verificar que no haya más de una persona dentro de la imagen.
- · La fotografía no debe contener ninguna edición.

Máximo es de 6MB, permite tipo:

.jpg, .png, o jpeg

#### Fotogíafía

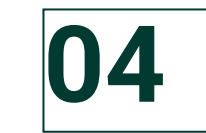

En este apartado deberás de capturar la información referente a la licencia de conducir (sólo si el puesto lo requiere, no es un dato obligatorio) así como la dirección de tu personal contratado o a contratar

#### **Licencia**

Número y clase de licencia, Fechas de expedición y vencimiento

#### **Dirección**

C.P., estado, Municipio, Colonia, Calle, No. Exterior, No Interior, Entre calle 1, Entre Calle 2.

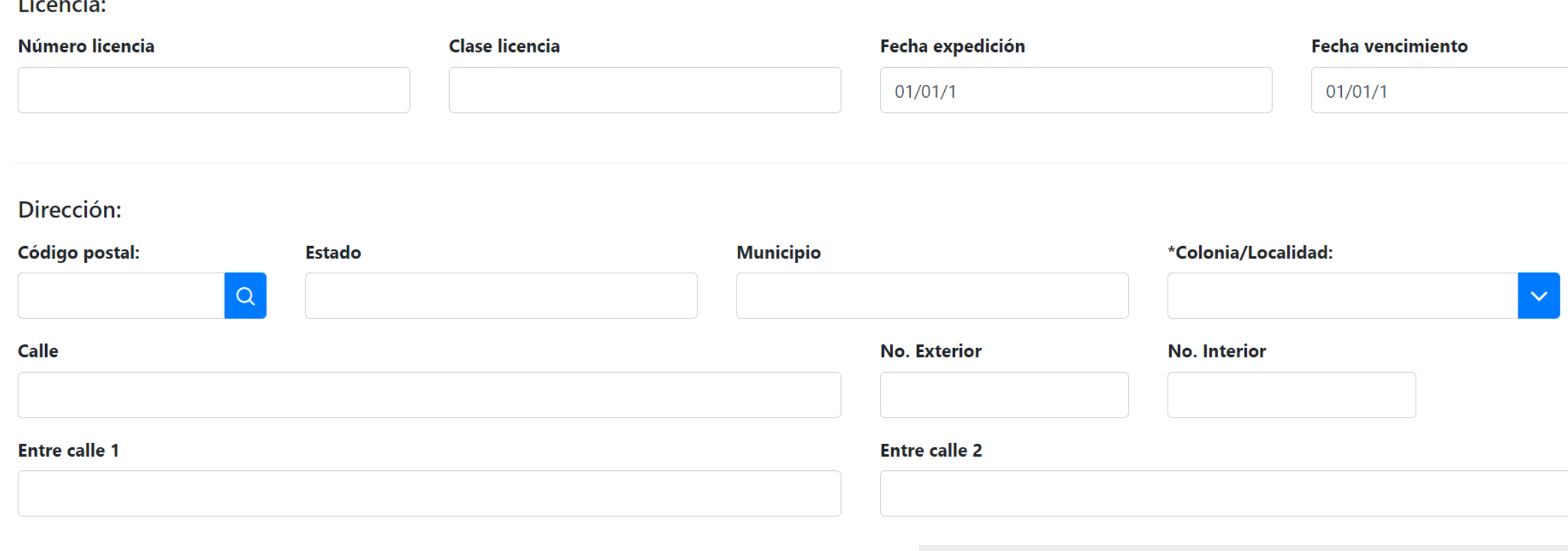

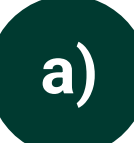

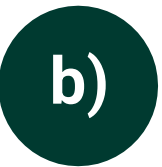

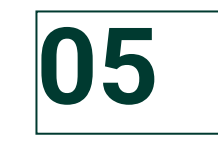

#### Documento Anexo.

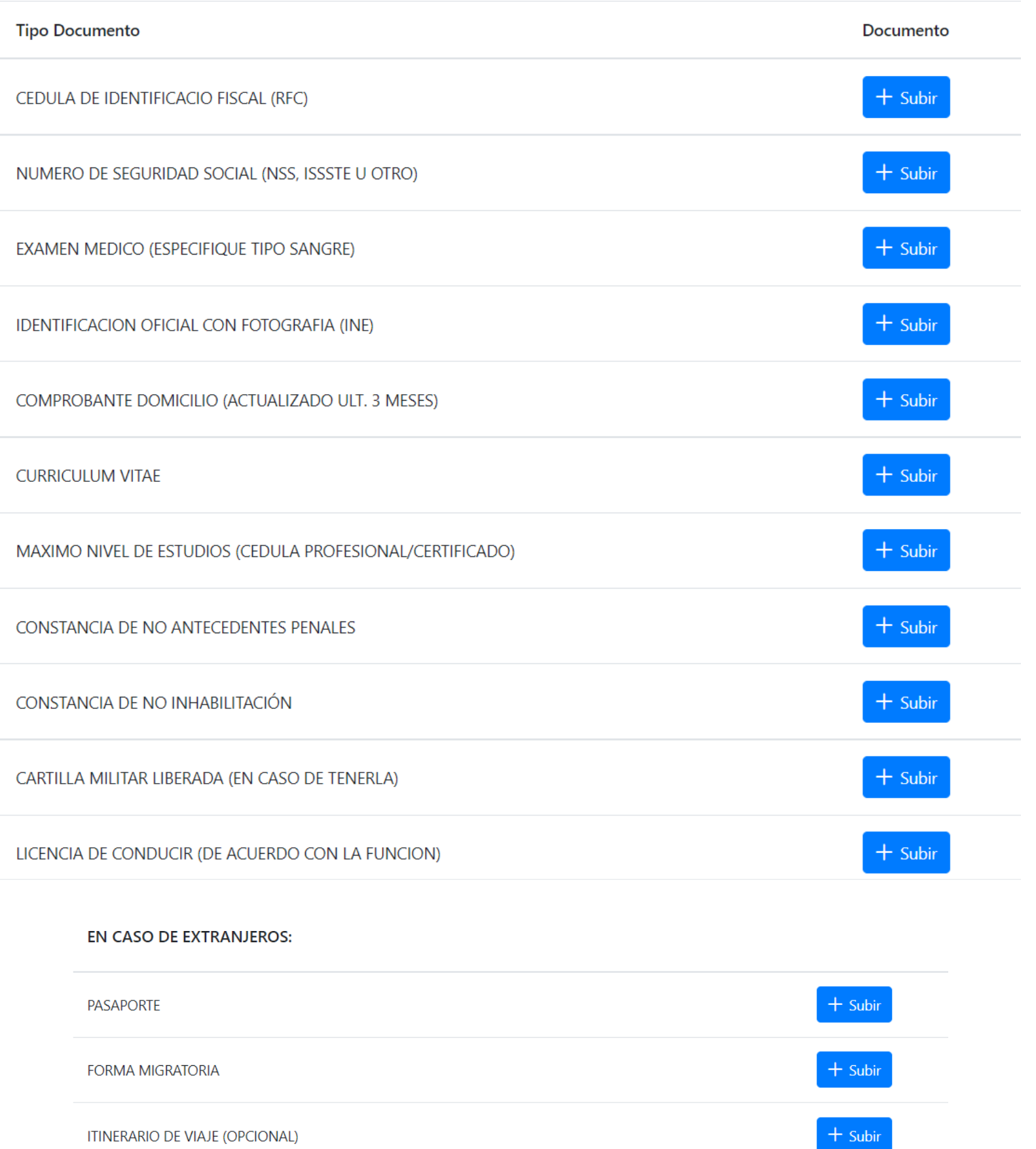

En este paso deberás subir los documentos correspondientes con base a la documentación que solicitas actualmente en tu empresa para el tipo de puesto correspondiente

Documentación Documentación

En caso de extranjeros deberás subir la información disponible que lo identifique

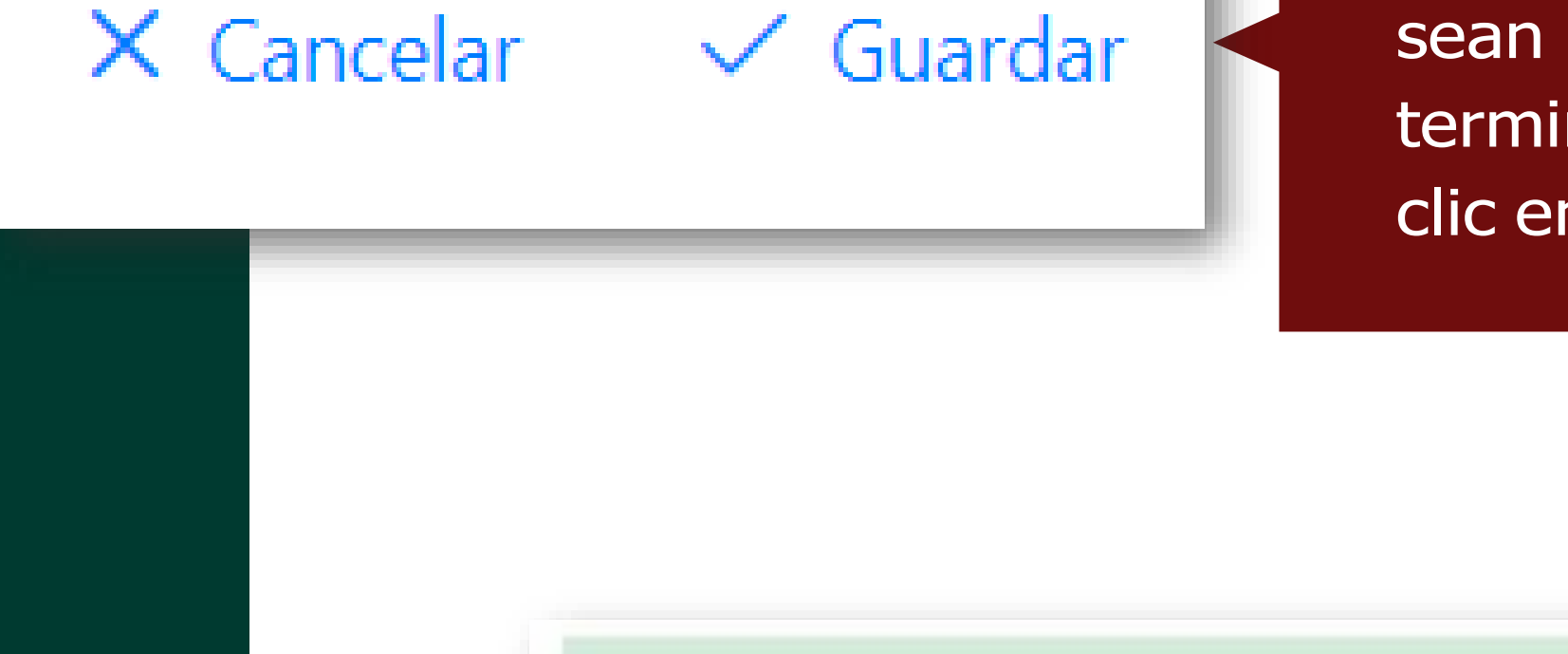

correctamente.

Validación Validación

Verifica tus datos y asegúrate de que sean correctos. Una vez revisados termina el proceso del registrodando clic en el botón de guardar

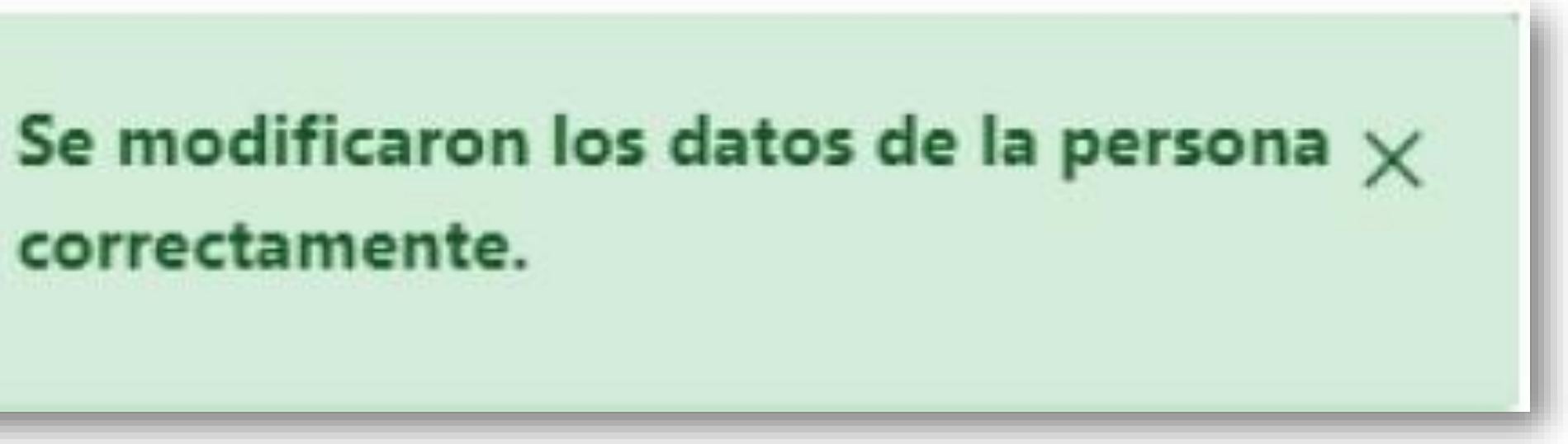

# **Generar el DEI (Documento Electrónico de Identidad)**

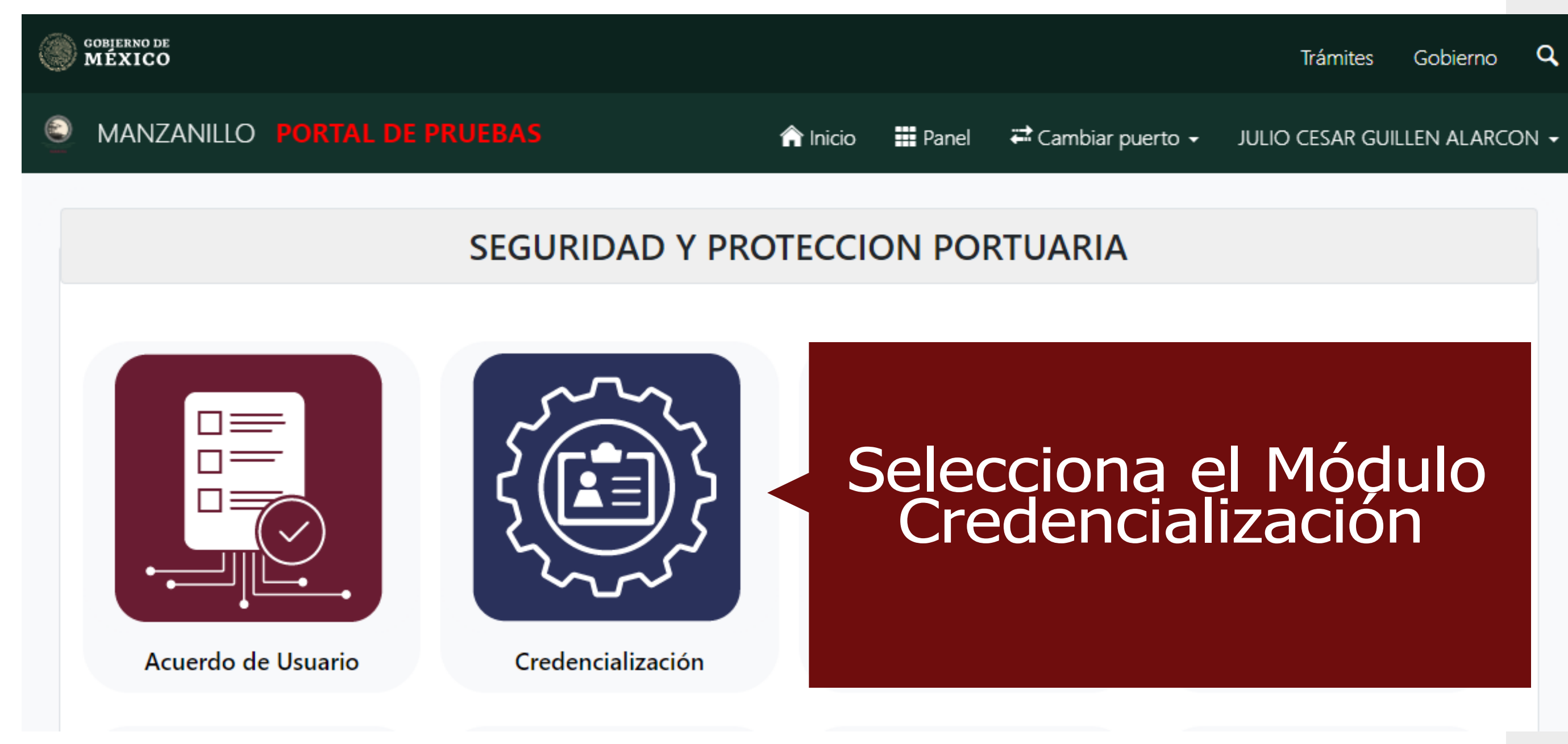

## **Generar el DEI (Documento Electrónico de Identidad)**

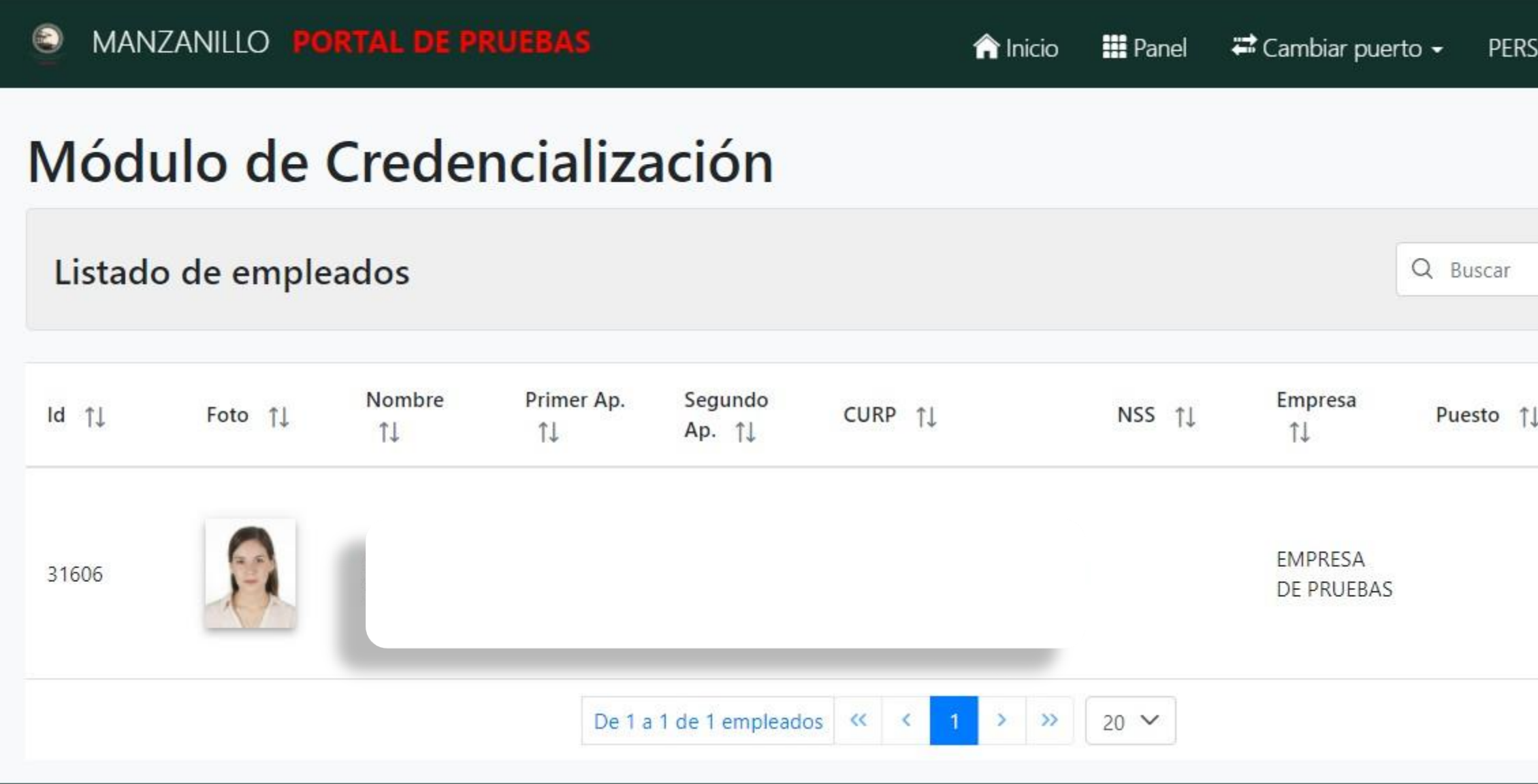

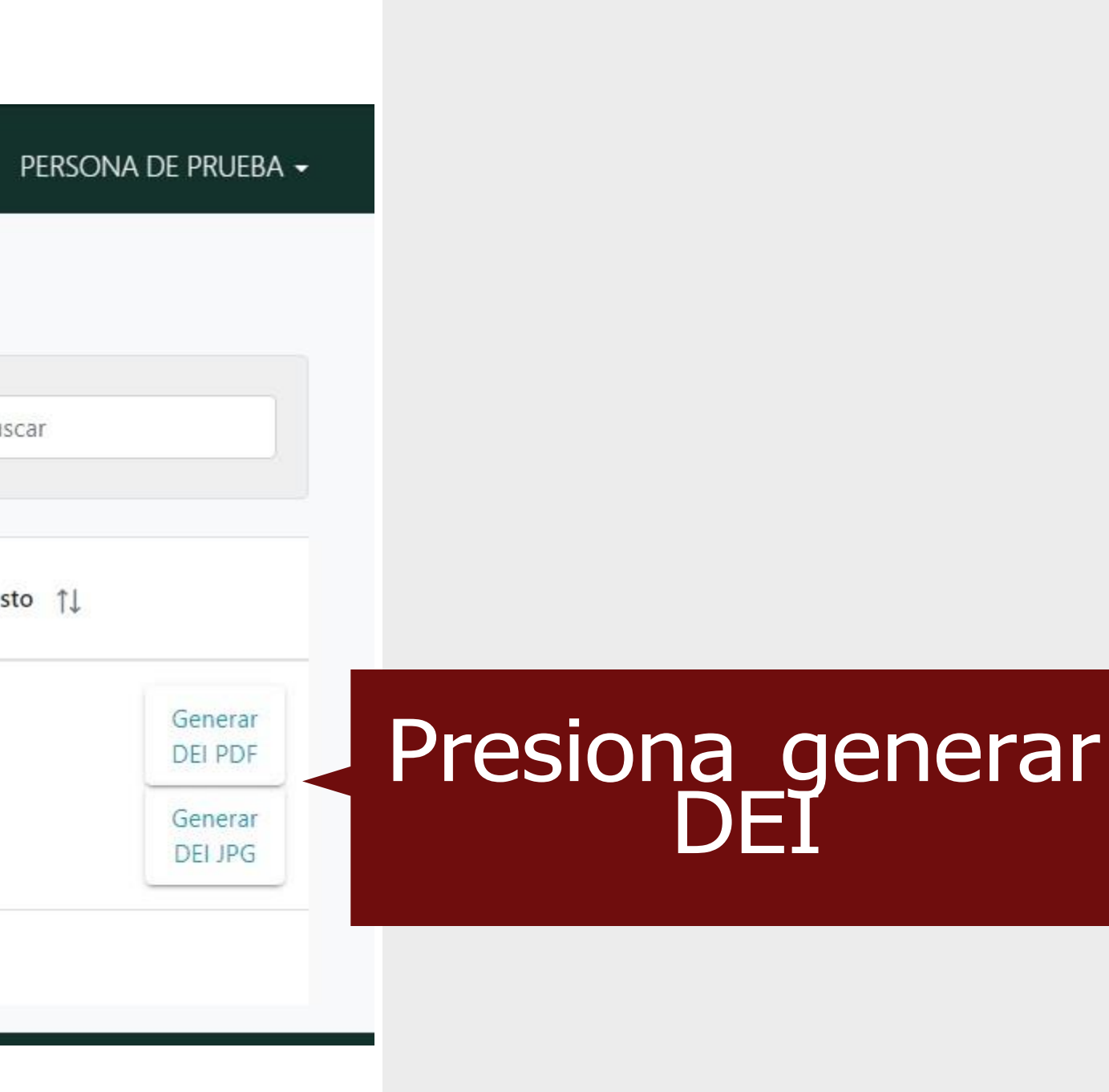

# **Generar el DEI (Documento Electrónico de Identidad)**

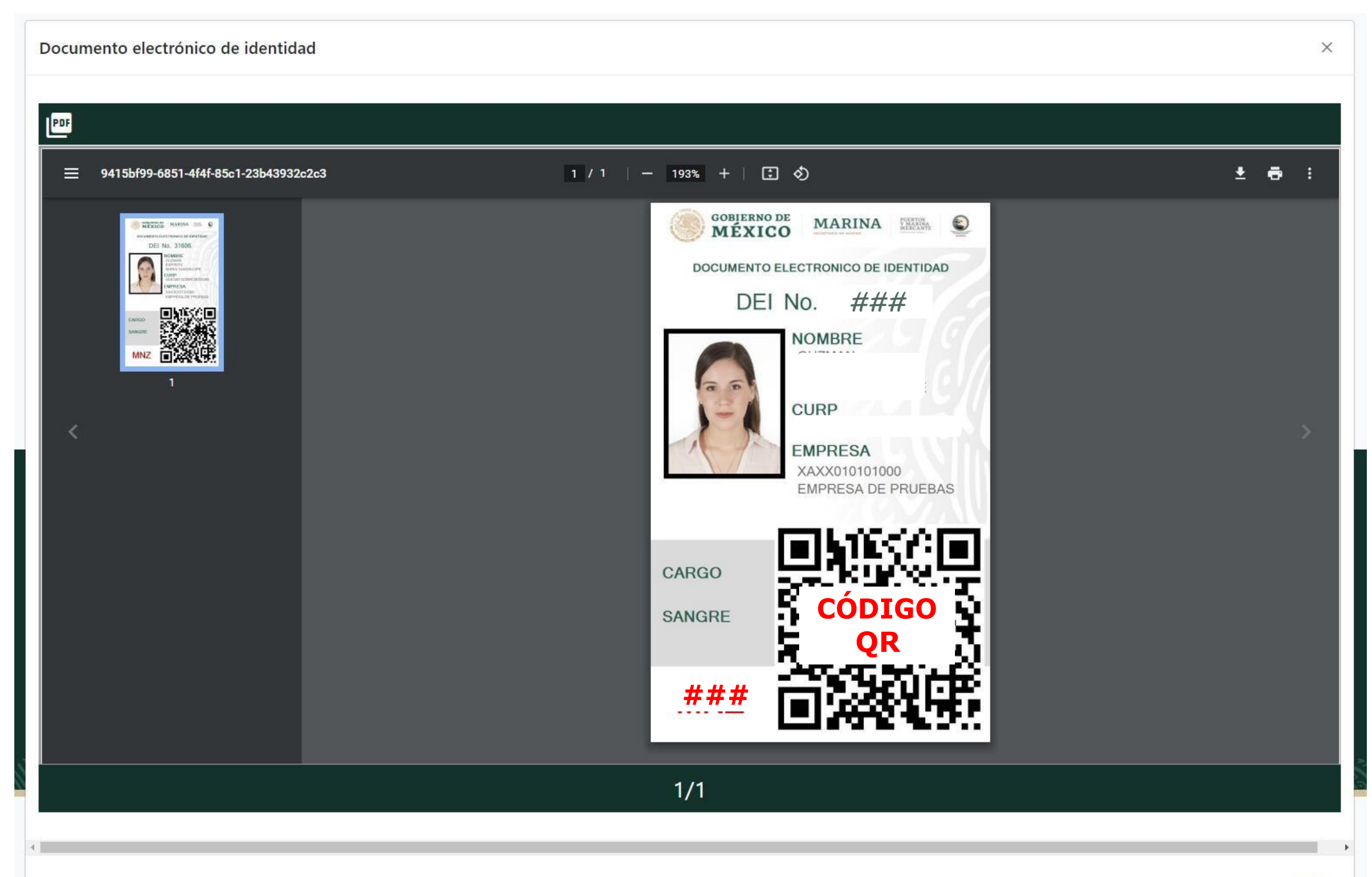

Terminaste,<br>ahora puedes<br>imprimir o<br>descargar tu DEI<br>Felicidades!

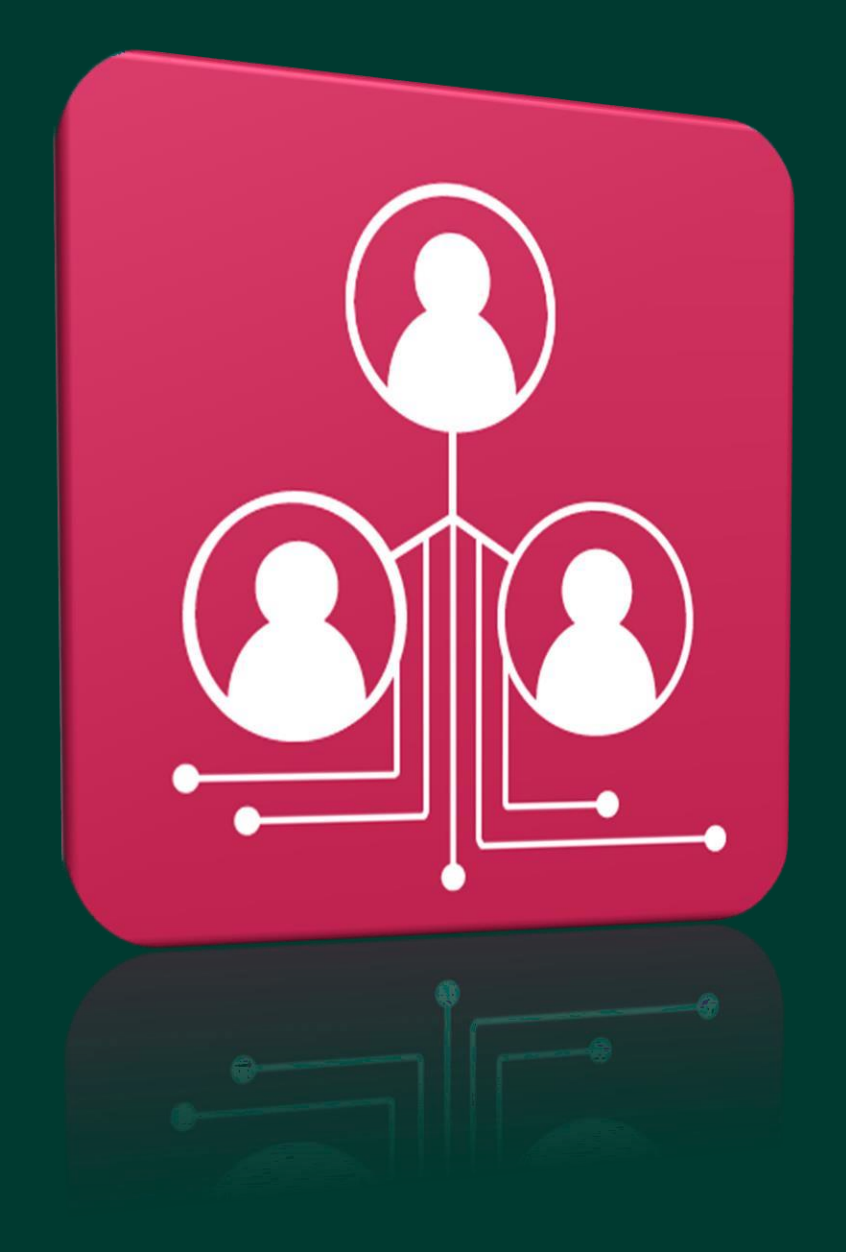

# [www.puertointeligenteseguro.com.mx](http://www.puertointeligenteseguro.com.mx/)